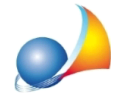

## Come registrare una fattura passiva per un bene acquistato all'estero (ad esempio un PC acquistato in Francia)?

E'necessarioregistrareunafatturapassivaselezionandol'opzione*ReverseCharge.*Così facendo oltre alla fattura passiva verranno generati anche una autofattura ed un movimento di storno.

Il procedimento è completamente guidato, come da immagini che seguono.

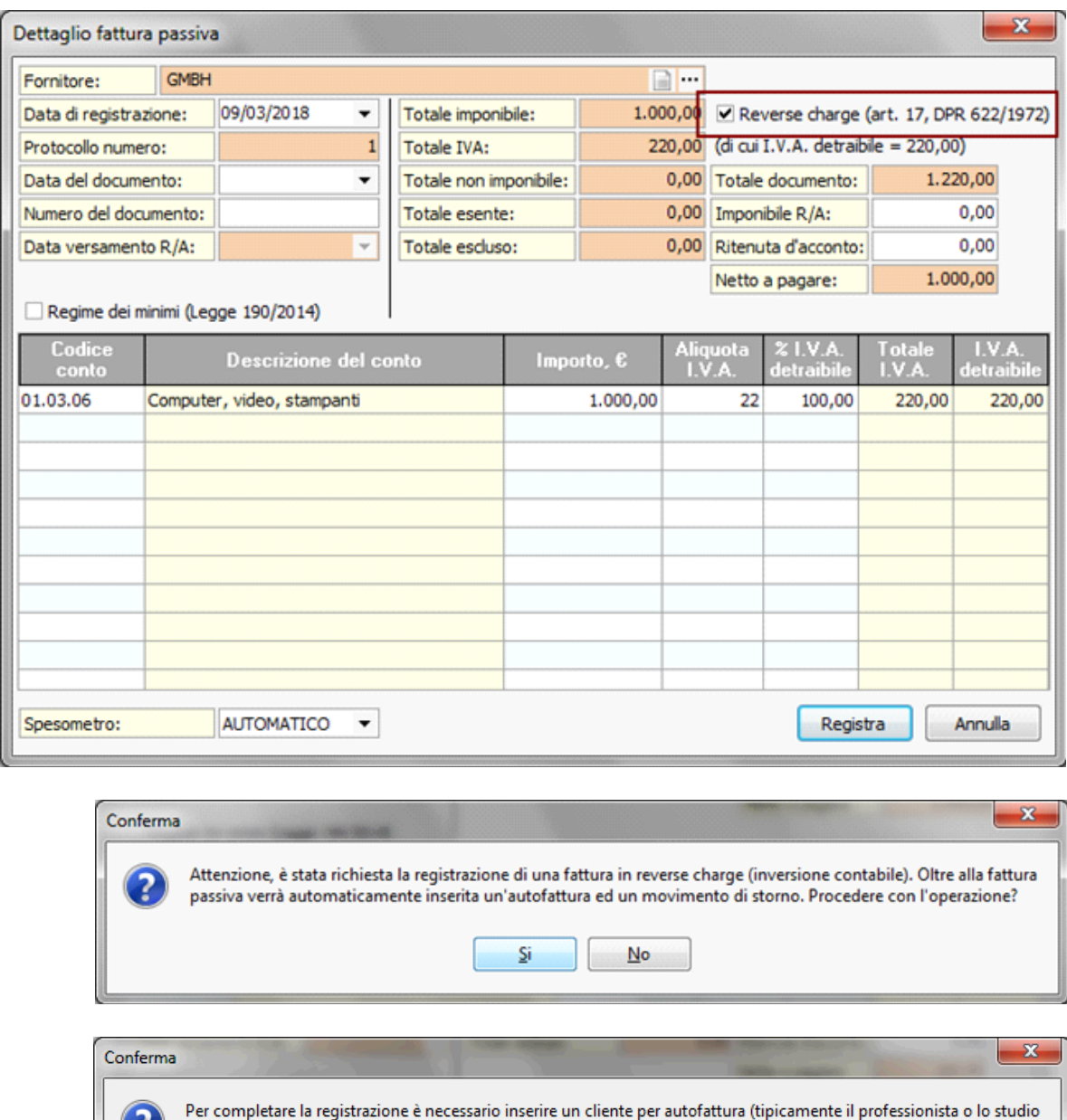

associato). Premere SI per creare il cliente per autofattura oppure NO se si desidere selezionare un soggetto già creato in precedenza. Si  $N<sub>o</sub>$ 

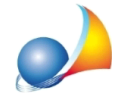

E' successivamente possibile indicare in quale sezionale registrare la fattura

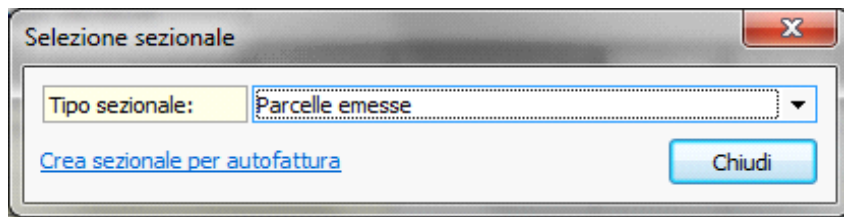

I movimenti contabili generati saranno:

Es. acquisto di software da The Company GmbH con sede in Germania Costo del software: 100,00 Euro

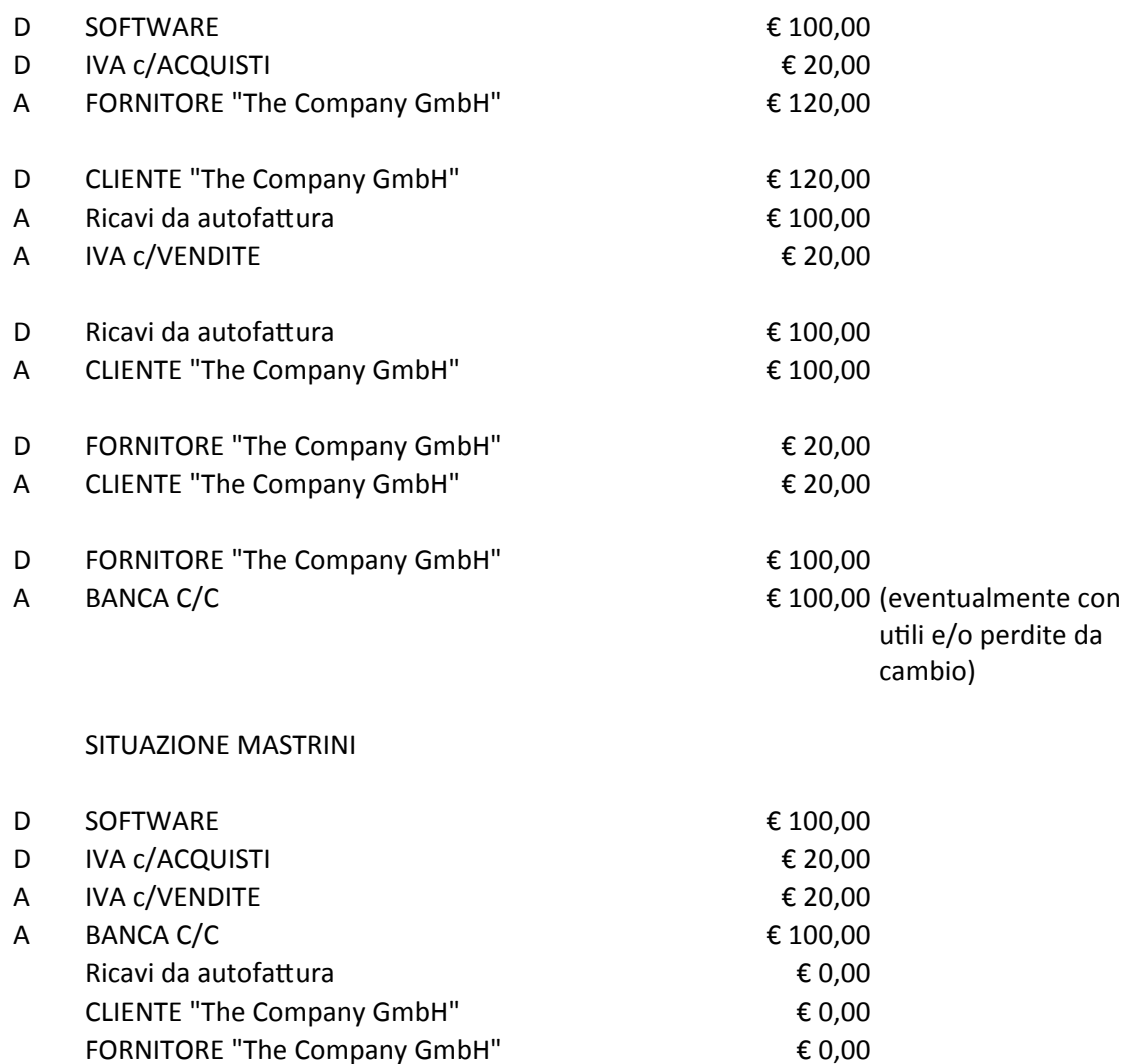